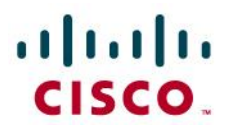

**Application Note** 

## **Fusion Connect: Connecting Cisco Unified Communications Manager Express (CME) 11.0 with Cisco Unified Border Controller (CUBE) (IOS 15.6(1)S) using SIP**

**July 2016**

# alulu<br>cisco.

## **Table of Contents**

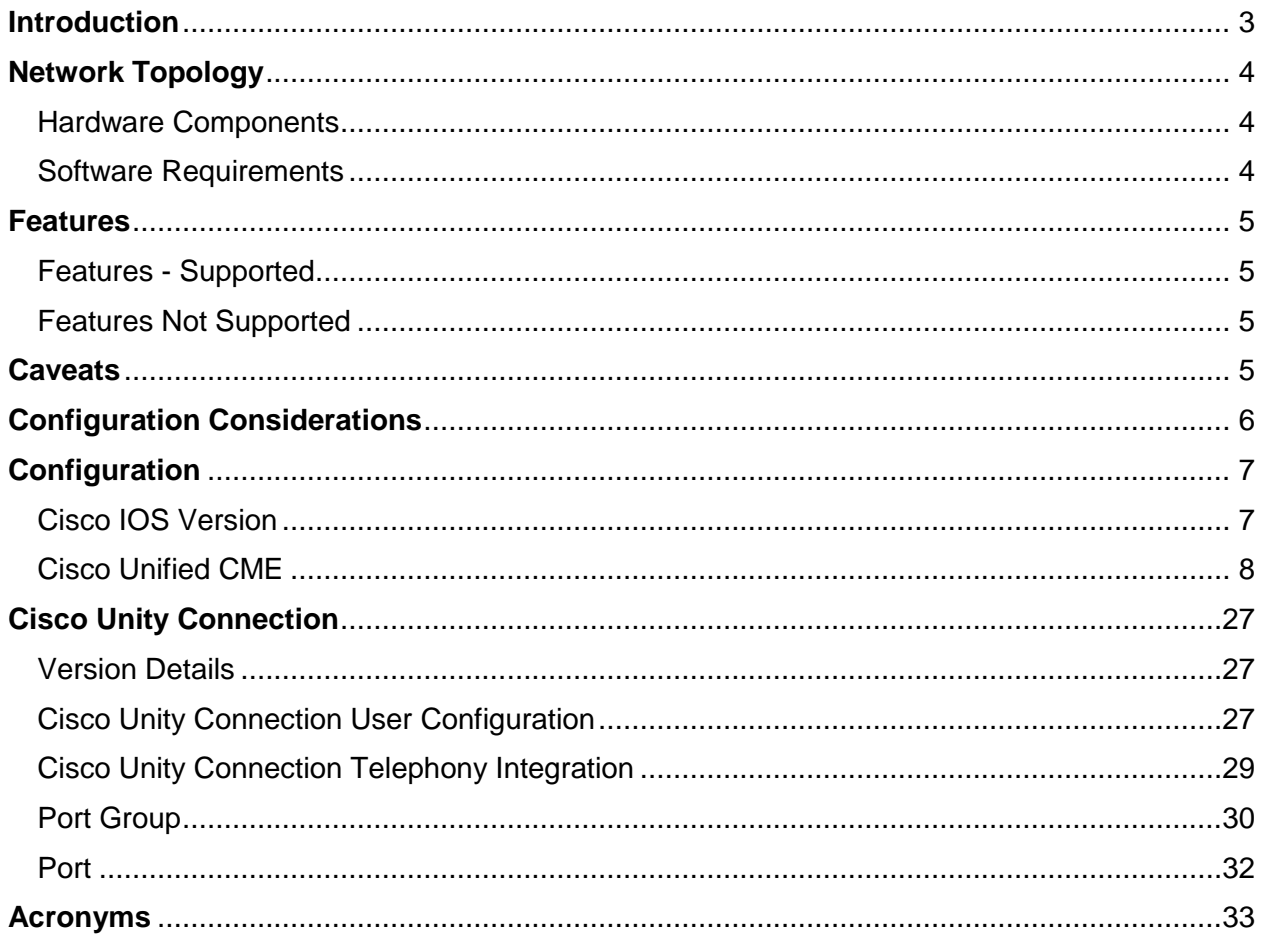

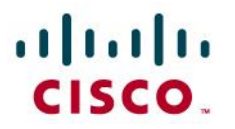

## <span id="page-2-0"></span>**Introduction**

Service Providers today, such as Fusion Connect, are offering alternative methods to connect to the PSTN via their IP network. Most of these services utilize SIP as the primary signaling method and a centralized IP to TDM gateway to provide on-net and off-net services.

- This application note describes how to configure a Cisco Unified Communications Manager Express (Cisco Unified CME) 11.0, Cisco Unity Connection 11.0.1 with connectivity to Fusion Connect SIP trunk service. The application note also covers support and configuration example Cisco Unity Connection (CUC) messaging integrated into the Cisco Unified Communications Manager Express. The deployment model covered in this application note is Customer Premises Equipment (Cisco Unified CME/CUC) to PSTN (Fusion Connect). Fusion Connect provides inbound and outbound call service.
- Testing was performed in accordance to Fusion connect test plan and all features were verified. Key features verified are: inbound and outbound basic call (including international calls), calling name delivery, calling number and name restriction, CODEC negotiation, intra-site transfers, intra-site conferencing, call hold and resume, call forward (forward all, busy and no answer), leaving and retrieving voicemail (Cisco Unity Connection), Cisco auto-attendant (BACD), fax using T.38 and G.711 (G3 and SG3 speeds).
- Consult your Cisco representative for the correct IOS image and for the specific application and Device Unit License and Feature License requirements for all your Cisco Unified CME.

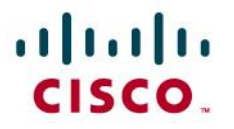

## <span id="page-3-0"></span>**Network Topology**

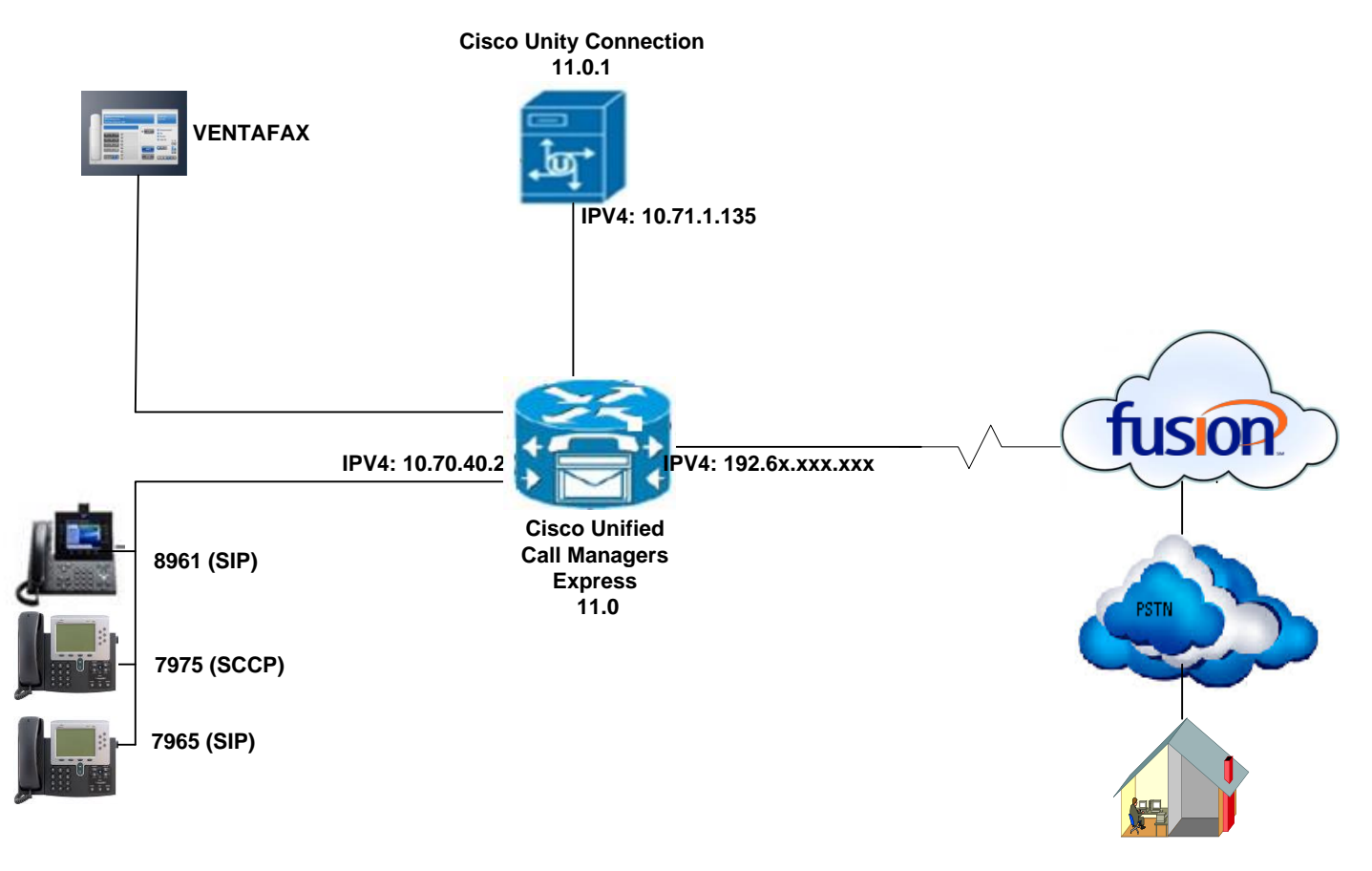

## <span id="page-3-1"></span>Hardware Components

- This solution was tested with Cisco ISR4431
- Cisco IP Phones This solution was tested with 7961 and 7975 and 8961 phones, but any Cisco IP Phone model supporting RFC2833 can be used
- Cisco ISR4431/K9 (1RU) with 1653212K/6147K bytes of memory Processor board ID FOC18261KJL
- 4 Gigabit Ethernet interfaces and 2 Voice FXS interfaces
- Cisco Unity Connection VMware 1 vCPU: Intel(R) Xeon(R) CPU X5675 @ 3.07GHz
- HDD 160 GB, Memory 4096 Mbytes RAM

## <span id="page-3-2"></span>Software Requirements

- Cisco IOS gateway running Cisco Unified CME 11.0 Version 15.6(1) S, RELEASE SOFTWARE (fc4). This solution was tested with Cisco IOS image: "flash:/isr4400 universalk9.03.17.00.S.156-1.S-std.SPA.bin"
- This solution was tested with Cisco Unity Connection version (Version 11.0.1.10000-10)

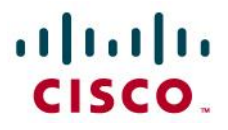

## <span id="page-4-0"></span>**Features**

### <span id="page-4-1"></span>Features - Supported

- Basic Call using G.729 & G711
- Calling Party Number Presentation and Restriction
- Calling Name
- Call Transfer
- Conference
- Call Hold and Resume (See Caveat section for details)
- Call Forward All, Busy and No Answer
- Fax using T.38 (See Caveat section for details)
- Fax over G.711 (See Caveat section for details)
- Incoming DID Translation and Routing
- Outbound calls and Inbound calls
- Voicemail
- Auto-attendant (See Caveat section for details)

## <span id="page-4-2"></span>Features Not Supported

- Transfer Blind
- Dual codecs (G711 & G729) are not supported by Fusion Connect at the moment
- 0 and 0+10 digit dial plan operator assisted calls are not supported by Fusion Connect at the moment
- Rel100 feature is not supported by Fusion Connect
- Privacy ID feature is not supported by Fusion Connect

## <span id="page-4-3"></span>**Caveats**

Fax:

- The maximum fax rate achieved using T.38 (G3 or SG3) fax protocol is only 14400 kbps
- For T38 test related scenario achieved using "fax protocol t38 version 0 ls-redundancy 0 hs-redundancy 0 fallback none" on dial peer
- For G711Passthrough test achieved using "fax protocol pass-through g711ulaw"

Auto-Attendant:

 The Cisco Unified CME Basic Automatic Call Distribution (BACD) was employed to enable the auto-attendant feature. The test was performed using the default codec G711u for auto attendant prompts. G.729 prompts can be used; however it was not tested here.

Hold & Resume:

 Cisco Unified CME consumes the re-invites for hold and resume scenarios. Re-invites for hold/resume from the network would potentially depend on the carrier/network the call is traversing.

# $\mathbf{d}$  and  $\mathbf{d}$ **CISCO**

## <span id="page-5-0"></span>**Configuration Considerations**

- 10 Digit BTN (Billing Telephone Number) is used to register Cisco Unified CME to Fusion connect SIP trunk (See configuration section for details)
- Fusion Connect require that the SIP Diversion header contain the full 10-digit DID number of the forwarding party. In this application note the assumption was made that a typical customer will utilize extension numbers (4-digit assignments in this example) and map 10-digit DID number using Cisco Unified CME translation patterns. Because 4-digit extensions configured on Cisco Unified CME IP phones, it is necessary to expand the 4 digit extension included in the Diversion header of a forwarding INVITE message, to its full 10-digit DID number when the IP phone is set to call-forward. The requirement to expand the Diversion-Header has been achieved by the use of a SIP profile in Cisco Unified CME (See configuration section for details)
- Fusion requires 10 digit BTN number in From and Contact header to process the basic calls successfully (See configuration section for details)

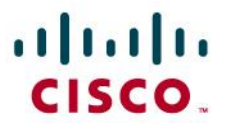

## <span id="page-6-0"></span>**Configuration**

## <span id="page-6-1"></span>Cisco IOS Version

Fusion# show version Cisco IOS XE Software, Version 03.17.00.S - Standard Support Release Cisco IOS Software, ISR Software (X86\_64\_LINUX\_IOSD-UNIVERSALK9-M), Version 15.6(1)S, RELEASE SOFTWARE (fc4) Technical Support: http://www.cisco.com/techsupport Copyright (c) 1986-2015 by Cisco Systems, Inc. Compiled Wed 25-Nov-15 14:33 by mcpre

Cisco IOS-XE software, Copyright (c) 2005-2015 by cisco Systems, Inc. All rights reserved. Certain components of Cisco IOS-XE software are licensed under the GNU General Public License ("GPL") Version 2.0. The software code licensed under GPL Version 2.0 is free software that comes with ABSOLUTELY NO WARRANTY. You can redistribute and/or modify such GPL code under the terms of GPL Version 2.0. For more details, see the documentation or "License Notice" file accompanying the IOS-XE software, or the applicable URL provided on the flyer accompanying the IOS-XE software.

#### ROM: IOS-XE ROMMON

Fusion uptime is 1 week, 5 days, 4 hours, 24 minutes Uptime for this control processor is 1 week, 5 days, 4 hours, 25 minutes System returned to ROM by reload at 10:25:10 UTC Fri Jul 8 2016 System restarted at 10:29:57 UTC Fri Jul 8 2016 System image file is "bootflash:/isr4400-universalk9.03.17.00.S.156-1.S-std.SPA.bin" Last reload reason: Reload Command

This product contains cryptographic features and is subject to United States and local country laws governing import, export, transfer and use. Delivery of Cisco cryptographic products does not imply Third-party authority to import, export, distribute or use encryption. Importers, exporters, distributors and users are responsible for compliance with U.S. and local country laws. By using this product you agree to comply with applicable laws and regulations. If you are unable to comply with U.S. and local laws, return this product immediately.

A summary of U.S. laws governing Cisco cryptographic products may be found at: http://www.cisco.com/wwl/export/crypto/tool/stqrg.html

If you require further assistance please contact us by sending email to export@cisco.com.

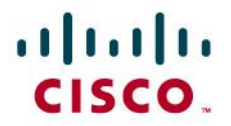

Suite License Information for Module:'esg'

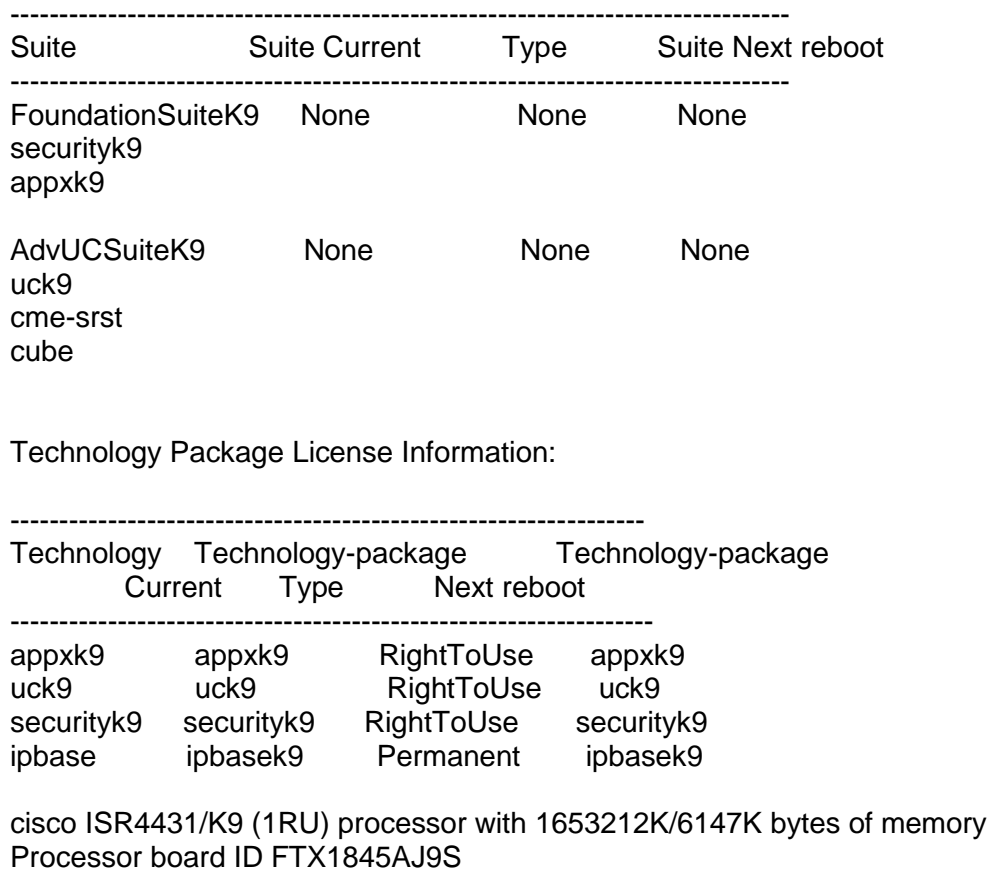

4 Gigabit Ethernet interfaces 2 Voice FXS interfaces 32768K bytes of non-volatile configuration memory 4194304K bytes of physical memory 7057407K bytes of flash memory at bootflash:

Configuration register is 0x2102

<span id="page-7-0"></span>Cisco Unified CME

© 2016 Cisco Systems, Inc. All rights reserved. Important notices, privacy statements, and trademarks of Cisco Systems, Inc. can be found on cisco.com EDCS# xxx Rev # Page 8 of 34 Note: Testing was conducted in tekVizion labs

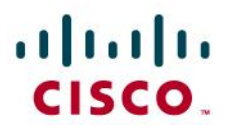

```
Fusion#show running-config
Building configuration...
Current configuration : 9213 bytes
!
! Last configuration change at 09:32:06 UTC Thu Jul 21 2016 by cisco
! NVRAM config last updated at 09:31:59 UTC Thu Jul 21 2016 by cisco
!
version 15.6
service timestamps debug datetime msec
service timestamps log datetime msec
no platform punt-keepalive disable-kernel-core
!
hostname Fusion
!
boot-start-marker
boot system flash isr4400-universalk9.03.17.01.S.156-1.S1-std.SPA.bin
boot-end-marker
!
!
vrf definition Mgmt-intf
!
address-family ipv4
exit-address-family
!
address-family ipv6
exit-address-family
!
!
no aaa new-model
```
# alulu

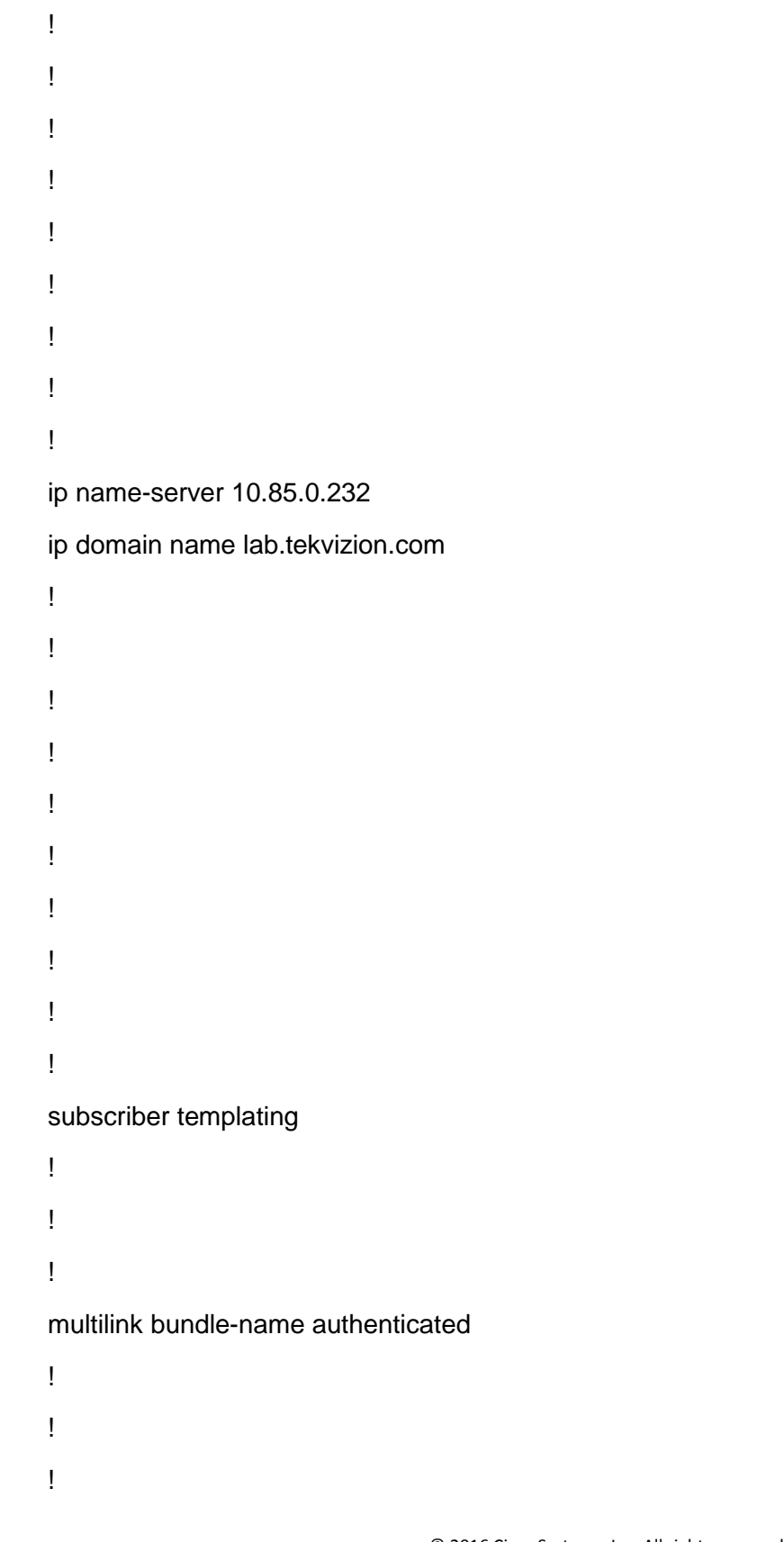

© 2016 Cisco Systems, Inc. All rights reserved. Important notices, privacy statements, and trademarks of Cisco Systems, Inc. can be found on cisco.com EDCS# xxx Rev # Page 10 of 34 Note: Testing was conducted in tekVizion labs

# $\mathbf{d}$  and  $\mathbf{d}$ **CISCO**

! ! ! ! ! ! voice service voip ip address trusted list ipv4 216.86.XX.XX ipv4 10.71.1.135 ipv4 10.70.40.2 no ip address trusted authenticate callmonitor address-hiding<sup>1</sup> allow-connections sip to sip<sup>2</sup> no supplementary-service sip moved-temporarily no supplementary-service sip refer redirect ip2ip fax protocol t38 version 0 ls-redundancy 0 hs-redundancy 0 fallback none <sup>3</sup> sip session refresh<sup>4</sup>

registrar server

!

 $\overline{a}$ 

© 2016 Cisco Systems, Inc. All rights reserved.

Important notices, privacy statements, and trademarks of Cisco Systems, Inc. can be found on cisco.com EDCS# xxx Rev # Page 11 of 34 Note: Testing was conducted in tekVizion labs

<sup>&</sup>lt;sup>1</sup> Enables IP address hiding between the private network (Cisco Unified CME side) and the public network (Fusion Connect Network)

<sup>&</sup>lt;sup>2</sup> This command enables the Cisco Unified CME to perform basic IP to IP voice communication

<sup>&</sup>lt;sup>3</sup> This command enables T.38 fax at global level, meaning all VoIP dial-peers not configured for specific fax protocol

will use this setting. T.38 fax protocol may be configured under appropriate dial-peers

<sup>&</sup>lt;sup>4</sup> Use the SIP session refresh command to send the session refresh request

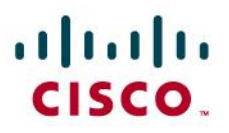

```
voice class codec 15
codec preference 1 g729r8
codec preference 2 g711ulaw
!
!
voice class sip-profiles 16
request INVITE sip-header From modify "<sip:(.*)@(.*)" "<sip:9733397580@\2"7
request INVITE sip-header Contact modify "<sip:(.*)@(.*)" "<sip:9733397580@\2"8
request INVITE sip-header Diversion modify "<sip:(.*)@(.*)>" "<sip:973339\1@\2>"9
request INVITE sip-header Privacy add "Privacy: id"10
!
!
!
!
voice register global
mode cme
source-address 10.70.40.2 port 5060
max-dn 10
max-pool 10
load 7945 SIP45.9-4-2SR1-1S
load 7961 SIP41.9-2-1S
load 8961 sip8961.9-2-2SR1-9
authenticate register
```
 $\overline{\phantom{a}}$ 

© 2016 Cisco Systems, Inc. All rights reserved.

Important notices, privacy statements, and trademarks of Cisco Systems, Inc. can be found on cisco.com

EDCS# xxx Rev #

Page 12 of 34 Note: Testing was conducted in tekVizion labs

<sup>&</sup>lt;sup>5</sup> This command enables multiple codec support and performs codec filtering required for correct interoperability between Fusion Connect SIP network and Cisco Unified CME

<sup>&</sup>lt;sup>6</sup> SIP Profiles can be used to manipulate SIP header attributes

<sup>&</sup>lt;sup>7</sup> FROM header should contain 10 digit BTN number for successful registration

<sup>8</sup> Contact header should contain 10 digit BTN number for successful registration

<sup>&</sup>lt;sup>9</sup> SIP profile is used to convert 4 digit extension number to 10 digit DID for call forward

<sup>&</sup>lt;sup>10</sup> "request INVITE sip-header Privacy add "privacy id" is added to make call From a CPE Phone to some PSTN phone; Pass Calling Party Number (CPN), marked private and Verify display at called party phone

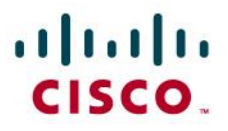

authenticate realm cisco timezone 8 tftp-path flash: file text create profile sync 0003244205203966 ! voice register dn 1 number 7580 call-forward b2bua noan 7777 timeout 9 name CPE-1 ! voice register dn 2 number 3067 name CPE-4 ! voice register pool 1 registration-timer max 600 min 60 busy-trigger-per-button 1 id mac 001D.A21A.2791 type 7961 number 1 dn 1 dtmf-relay rtp-nte voice-class codec 1 username 7580 password ! voice register pool 2 id mac 081F.F362.5DD1 type 8961 number 1 dn 2

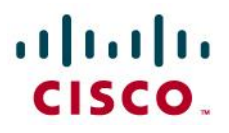

```
voice-class codec 1
username 3067 password 
!
!
voice translation-rule 1
rule 1 /973339\(....\)/ /\1/
rule 2 /408470\(....\)/ \Lambda1/
!
voice translation-rule 2
rule 2 /\(^3067\)/ /408470\1/
rule 3 /\(^7...\)/ /973339\1/
!
!
voice translation-profile test
!
voice translation-profile to-10dig
translate calling 2
!
voice translation-profile to-ext
translate called 1
!
!
!
!
voice-card 0/1
no watchdog
!
license udi pid ISR4431/K9 sn FOC18261KJL
license accept end user agreement
```
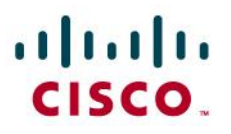

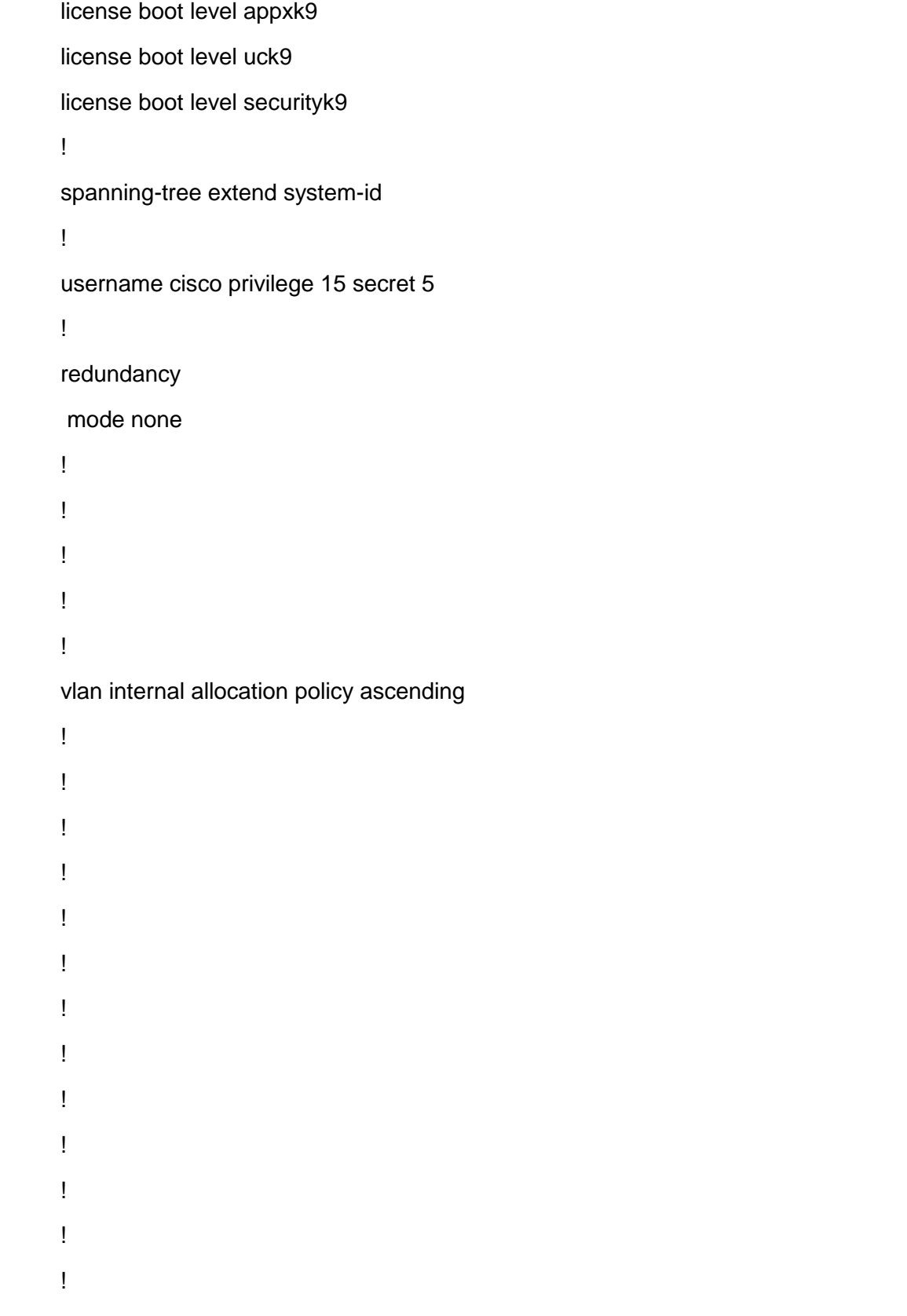

© 2016 Cisco Systems, Inc. All rights reserved. Important notices, privacy statements, and trademarks of Cisco Systems, Inc. can be found on cisco.com EDCS# xxx Rev # Page 15 of 34 Note: Testing was conducted in tekVizion labs

# almlu **CISCO**

! ! ! ! ! ! ! ! ! ! interface GigabitEthernet0/0/0 ip address 10.64.4.19 255.255.0.0 shutdown media-type rj45 negotiation auto ! interface GigabitEthernet0/0/1 no ip address shutdown media-type rj45 negotiation auto ! interface GigabitEthernet0/0/2 description WAN ip address 192.65.XX.XXX 255.255.255.128 media-type rj45 negotiation auto ! interface GigabitEthernet0/0/3

> © 2016 Cisco Systems, Inc. All rights reserved. Important notices, privacy statements, and trademarks of Cisco Systems, Inc. can be found on cisco.com EDCS# xxx Rev # Page 16 of 34 Note: Testing was conducted in tekVizion labs

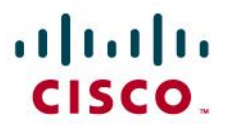

```
description LAN
ip address 10.70.40.2 255.255.255.0
media-type rj45
negotiation auto
!
interface Service-Engine0/1/0
!
interface GigabitEthernet0
vrf forwarding Mgmt-intf
no ip address
negotiation auto
!
interface Vlan1
no ip address
shutdown
!
ip forward-protocol nd
no ip http server
no ip http secure-server
ip tftp source-interface GigabitEthernet0/0/3
ip route 0.0.0.0 0.0.0.0 192.65.XX.XXX
ip route 10.64.0.0 255.255.0.0 10.70.40.1
ip route 10.70.40.0 255.255.255.0 10.70.40.1
ip route 10.85.0.232 255.255.255.255 GigabitEthernet0/0/3
ip route 172.16.24.0 255.255.248.0 10.70.40.1
!
!
!
!
```
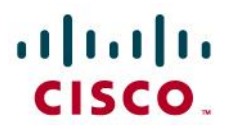

!

tftp-server flash:RedHotChiliPeppers.wav tftp-server flash:apps45.9-4-2ES9.sbn tftp-server flash:cnu45.9-4-2ES9.sbn tftp-server flash:cvm45sip.9-4-2ES9.sbn tftp-server flash:dsp45.9-4-2ES9.sbn tftp-server flash:jar45sip.9-4-2ES9.sbn tftp-server flash:SIP45.9-4-2SR1-1S.loads tftp-server flash:term45.default.loads tftp-server flash:term65.default.loads tftp-server flash:SampleAudioSource.g729.wav tftp-server flash:SampleAudioSource.wav tftp-server flash:ToneOnHold.ulaw.wav tftp-server flash:apps41.9-2-1TH1-13.sbn tftp-server flash:cnu41.9-2-1TH1-13.sbn tftp-server flash:cvm41sip.9-2-1TH1-13.sbn tftp-server flash:dsp41.9-2-1TH1-13.sbn tftp-server flash:jar41sip.9-2-1TH1-13.sbn tftp-server flash:SIP41.9-2-1S.loads tftp-server flash:term61.default.loads tftp-server flash:dkern8961.100609R2-9-2-2SR1-9.sebn tftp-server flash:kern8961.9-2-2SR1-9.sebn tftp-server flash:rootfs8961.9-2-2SR1-9.sebn tftp-server flash:sboot8961.031610R1-9-2-2SR1-9.sebn tftp-server flash:sip8961.9-2-2SR1-9.loads tftp-server flash:skern8961.022809R2-9-2-2SR1-9.sebn

!

control-plane

!

© 2016 Cisco Systems, Inc. All rights reserved. Important notices, privacy statements, and trademarks of Cisco Systems, Inc. can be found on cisco.com EDCS# xxx Rev # Page 18 of 34 Note: Testing was conducted in tekVizion labs

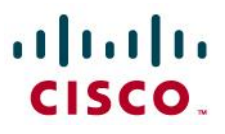

```
!
voice-port 0/1/0
cptone IN
station-id number 973339XXXX
caller-id enable
!
voice-port 0/1/1
!
!
!
!
!
mgcp behavior rsip-range tgcp-only
mgcp behavior comedia-role none
mgcp behavior comedia-check-media-src disable
mgcp behavior comedia-sdp-force disable
!
mgcp profile default
!
!
!
!
telephony-service
conference transfer-pattern
no auto-reg-ephone
max-ephones 20
max-dn 20
ip source-address 10.70.40.2 port 2000
```
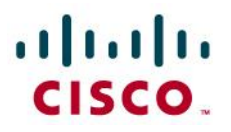

voicemail 7777<sup>11</sup> max-conferences 8 gain -6 call-forward pattern .T moh enable-g711 "flash:ToneOnHold.ulaw.wav" multicast moh 239.0.2.1 port 2000 transfer-system full-consult transfer-pattern .T create cnf-files version-stamp 7960 Jul 21 2016 06:58:11 ! ! dial-peer voice 100 voip description inbound from Fusion translation-profile incoming to-ext session protocol sipv2 session target sip-server session transport udp incoming called-number 973339.... voice-class codec 1 dtmf-relay rtp-nte fax rate 14400 fax nsf 000000 fax protocol t38 version 0 ls-redundancy 0 hs-redundancy 0 fallback none ! dial-peer voice 200 voip description outboud to Fusion translation-profile outgoing to-10dig

destination-pattern [2-9].........

 $\overline{\phantom{a}}$ 

<sup>11</sup> 7777 - Voicemail pilot number used in this example

# $\mathbf{d}$  in the set of  $\mathbf{d}$ **CISCO**

session protocol sipv2 session target sip-server<sup>12</sup> session transport udp voice-class codec 1<sup>13</sup> no voice-class sip asserted-id voice-class sip profiles 1<sup>14</sup> dtmf-relay rtp-nte fax rate 14400 fax nsf 000000 fax protocol t38 version 0 ls-redundancy 0 hs-redundancy 0 fallback none<sup>15</sup> no vad ! dial-peer voice 101 voip description inbound from Fusion translation-profile incoming to-ext shutdown session protocol sipv2 session target sip-server session transport udp incoming called-number 408470.... voice-class codec 1 dtmf-relay rtp-nte no vad ! dial-peer voice 999 voip

 $\overline{\phantom{a}}$ 

© 2016 Cisco Systems, Inc. All rights reserved.

Important notices, privacy statements, and trademarks of Cisco Systems, Inc. can be found on cisco.com EDCS# xxx Rev # Page 21 of 34 Note: Testing was conducted in tekVizion labs

<sup>&</sup>lt;sup>12</sup> This command sets the SIP server target for outgoing SIP calls

<sup>&</sup>lt;sup>13</sup> This command assigns the voice class codec setting to this dial-peer

<sup>&</sup>lt;sup>14</sup> This command assigns the applicable SIP profile to use for this dial-peer

<sup>&</sup>lt;sup>15</sup> Example of configuring T.38 as fax protocol per dial peer

## $\mathbf{d}$  in the set of  $\mathbf{d}$ **CISCO**

description "Emergency and Operator call" destination-pattern 91. session protocol sipv2 session target sip-server session transport udp voice-class codec 1 no voice-class sip asserted-id voice-class sip profiles 1 dtmf-relay rtp-nte no vad ! dial-peer voice 7777 voip<sup>16</sup> description voice mail pilot huntstop max-conn 8 destination-pattern 7777 session protocol sipv2 session target ipv4:10.71.1.135:5060<sup>17</sup> session transport udp voice-class sip bind control source-interface GigabitEthernet0/0/3 voice-class sip bind media source-interface GigabitEthernet0/0/3 dtmf-relay rtp-nte codec g711ulaw no vad ! dial-peer voice 1000 pots

l

© 2016 Cisco Systems, Inc. All rights reserved. Important notices, privacy statements, and trademarks of Cisco Systems, Inc. can be found on cisco.com EDCS# xxx Rev # Page 22 of 34 Note: Testing was conducted in tekVizion labs

<sup>&</sup>lt;sup>16</sup> Dial peer used to route the calls to Cisco unity connection server for voicemail access

 $17$  This command sets the Cisco unity connection server target for voicemail calls

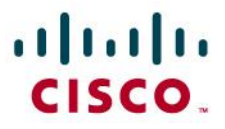

```
preference 2
service session
destination-pattern 7583
no digit-strip
port 0/1/0
!
!
gateway
timer receive-rtp 1200
!
sip-ua
credentials number 973339XXX username 973339XXXX password 7 realm asterisk
authentication username 9733397580 password 7 realm asterisk
mwi-server ipv4:10.71.1.135 expires 3600 port 5060 transport udp unsolicited
registrar ipv4:216.86.41.69 expires 3600
sip-server ipv4:216.86.41.69:5060
!
!
ephone-template 1
softkeys hold Resume Newcall Select Join
softkeys idle Redial Newcall ConfList RmLstC Cfwdall Join Pickup Login HLog Dnd Gpickup
softkeys seized Endcall Redial Cfwdall Meetme Pickup Callback
softkeys alerting Endcall Callback
softkeys connected Hold Endcall Confrn Trnsfer Select Join ConfList RmLstC Park Flash
!
!
ephone-dn 1 dual-line
number 7593
label 7593
```
© 2016 Cisco Systems, Inc. All rights reserved. Important notices, privacy statements, and trademarks of Cisco Systems, Inc. can be found on cisco.com EDCS# xxx Rev # Page 23 of 34 Note: Testing was conducted in tekVizion labs

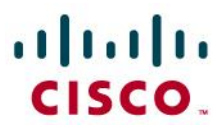

```
name CPE-3
!
!
ephone-dn 2 dual-line
number 7583
label 7583
name CPE-2
!
!
ephone 1
conference max-length 16
device-security-mode none
mac-address 0008.3031.F49B
ephone-template 1
max-calls-per-button 2
type 7975
button 1:1
!
!
!
ephone 2
device-security-mode none
mac-address 0C27.2431.5F6B
ephone-template 1
max-calls-per-button 2
type 7965
button 1:2
!
!
```
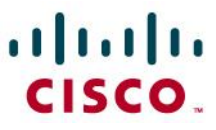

! ephone 3 device-security-mode none ! ! ! line con 0 exec-timeout 0 0 logging synchronous stopbits 1 line aux 0 privilege level 15 stopbits 1 line vty 0 exec-timeout 0 0 no activation-character logging synchronous login local transport preferred ssh transport input telnet ssh line vty 1 4 exec-timeout 0 0 logging synchronous login local transport input telnet ssh ! ntp server 10.10.10.5 ! end

> © 2016 Cisco Systems, Inc. All rights reserved. Important notices, privacy statements, and trademarks of Cisco Systems, Inc. can be found on cisco.com EDCS# xxx Rev # Page 25 of 34 Note: Testing was conducted in tekVizion labs

# alulu

© 2016 Cisco Systems, Inc. All rights reserved. Important notices, privacy statements, and trademarks of Cisco Systems, Inc. can be found on cisco.com EDCS# xxx Rev # Page 26 of 34 Note: Testing was conducted in tekVizion labs

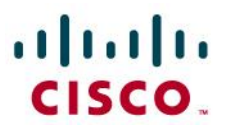

## <span id="page-26-0"></span>**Cisco Unity Connection**

<span id="page-26-1"></span>Version Details

## **Cisco Unity Connection Administration**

Version 11.0.1.10000-10

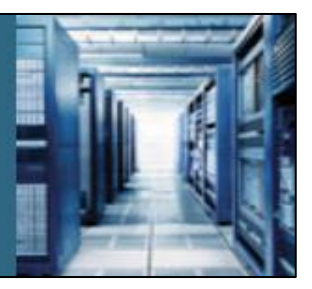

## <span id="page-26-2"></span>Cisco Unity Connection User Configuration

**Navigation:** Cisco Unity Connection → Users → Users

- 1. Set **Alias**= *7583* is used for this example
- 2. Set **First Name** = *cisco* is used to identify this User
- 3. Set **Last Name** = *cisco* is used for this example
- 4. Set **Display Name** = *7583* is used in this example
- 5. Set **SMTP Address** =*7583* is used in this example
- 6. Set **Extension** = *7583* is used in this example
- 7. Set **Phone System** = *Fusion* is used in this example
- 8. All other values are default

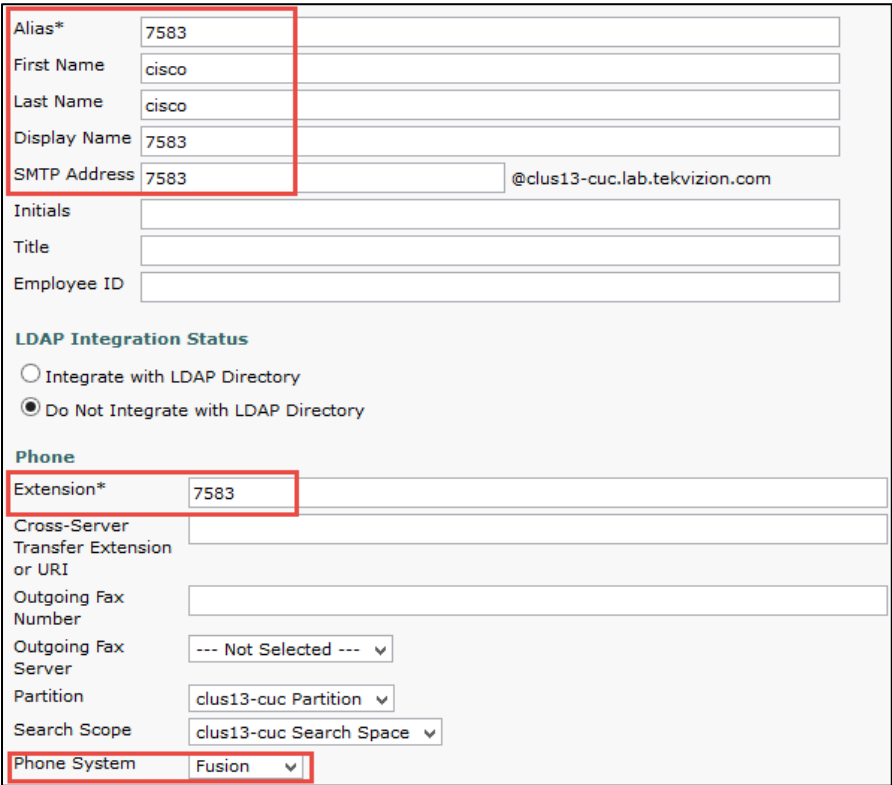

© 2016 Cisco Systems, Inc. All rights reserved.

Important notices, privacy statements, and trademarks of Cisco Systems, Inc. can be found on cisco.com EDCS# xxx Rev # Page 27 of 34 Note: Testing was conducted in tekVizion labs

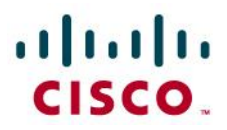

#### **Cisco Unity Connection User Configuration (Continued)**

9. All values are default

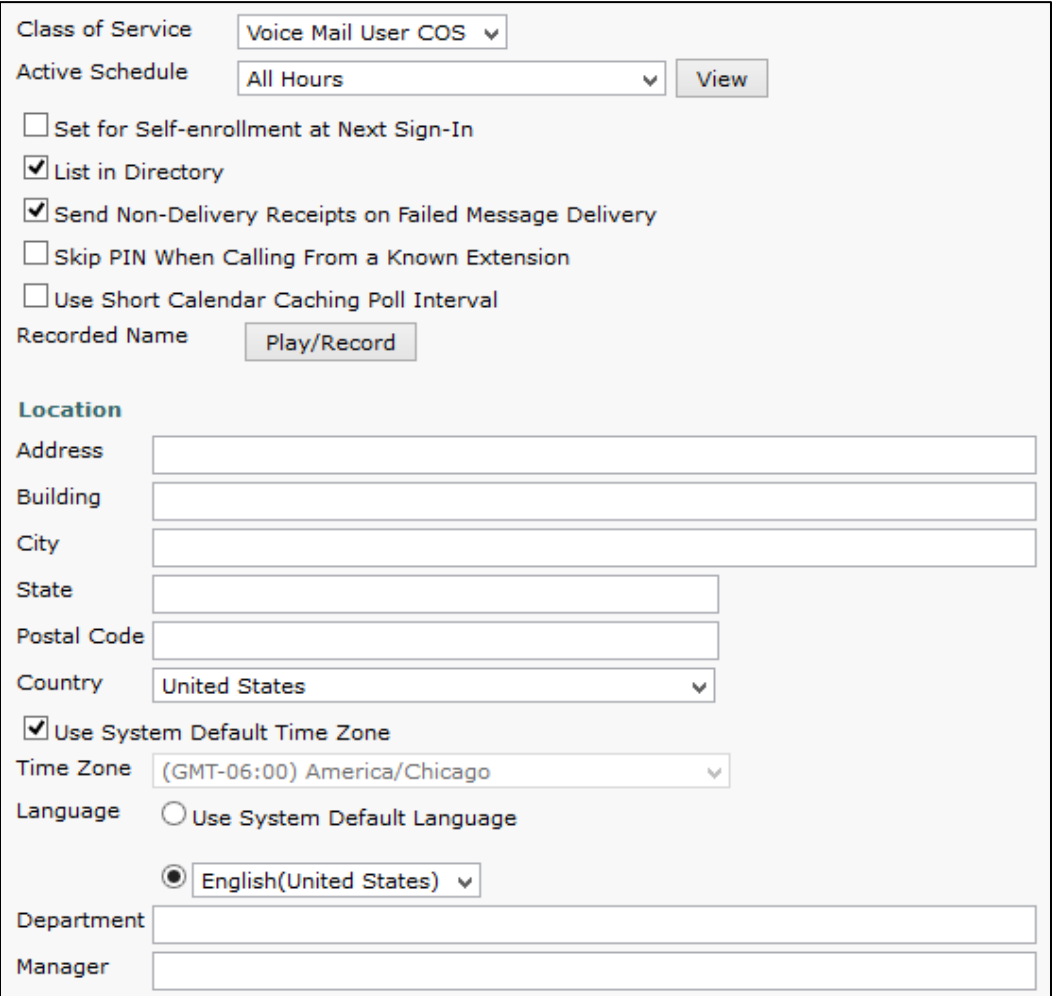

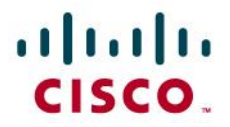

## <span id="page-28-0"></span>Cisco Unity Connection Telephony Integration

Navigation: Telephony Integrations  $\rightarrow$  Phone System

1. Set **Phone System Name** = *Fusion* is used for this example

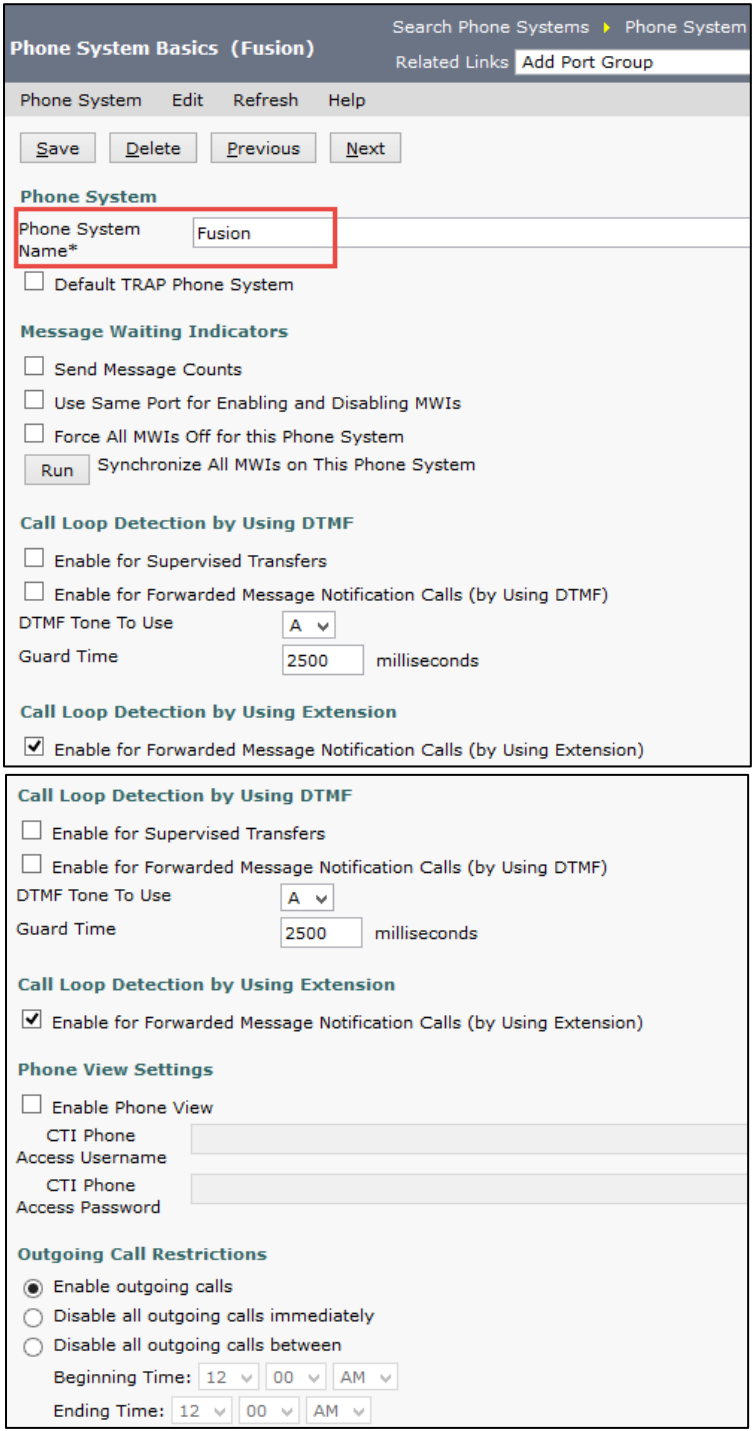

© 2016 Cisco Systems, Inc. All rights reserved. Important notices, privacy statements, and trademarks of Cisco Systems, Inc. can be found on cisco.com EDCS# xxx Rev # Page 29 of 34 Note: Testing was conducted in tekVizion labs

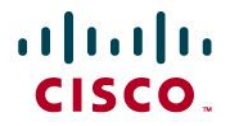

## <span id="page-29-0"></span>Port Group

**Navigation:** Telephony Integrations → Port Group

- 1. Set **Display Name** = *Fusion-1* is used for this example
- 2. Check **Register with SIP Server**

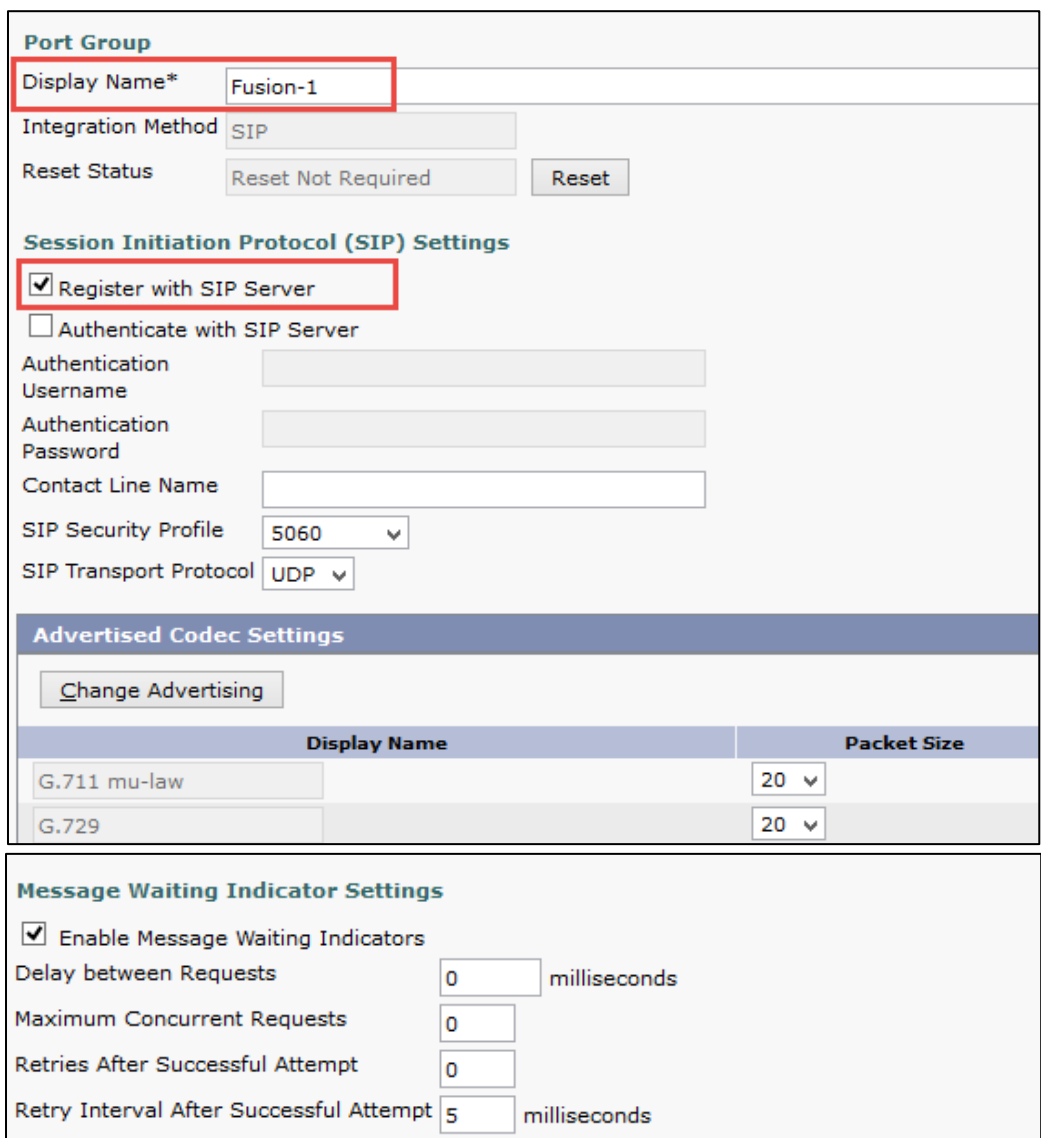

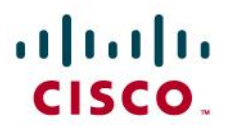

**Navigation:** Telephony Integrations → Port Group → Edit → Servers

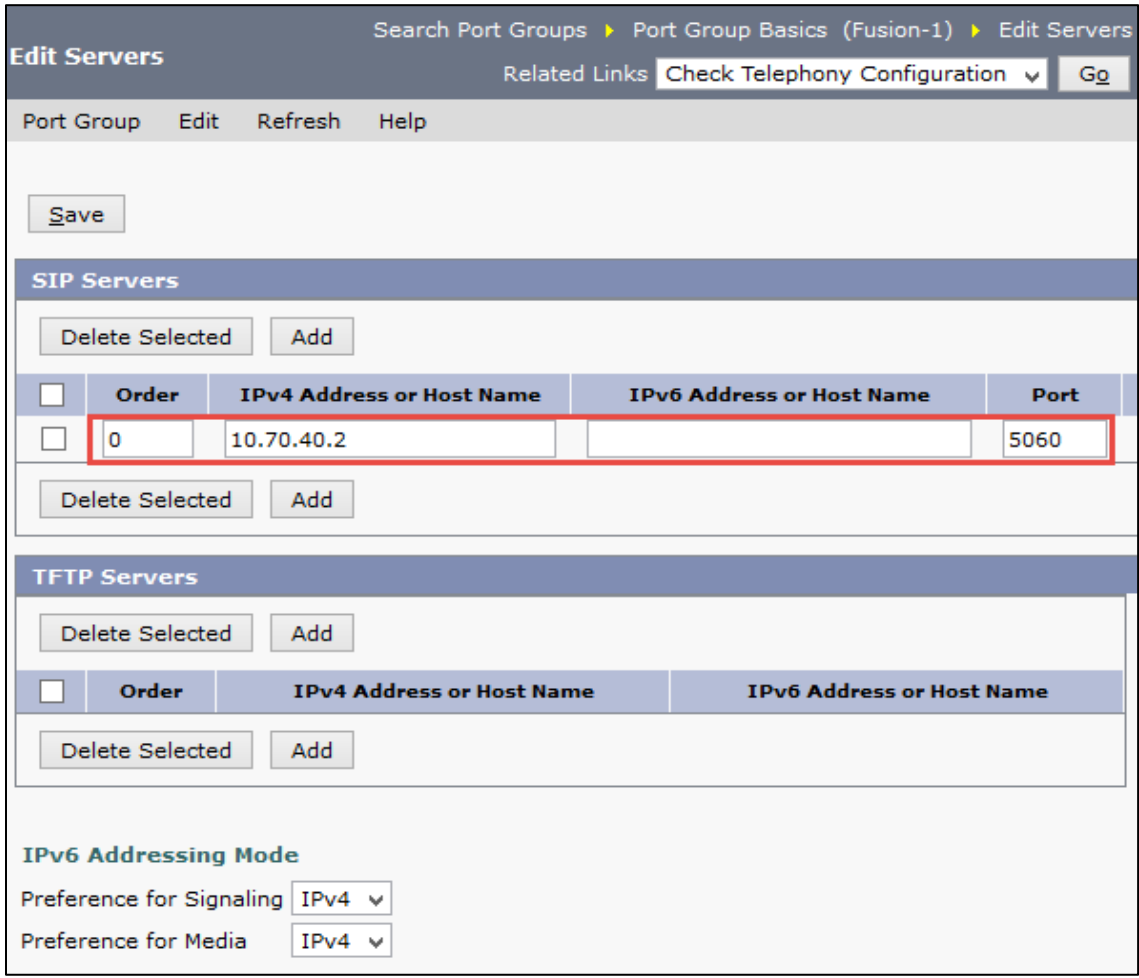

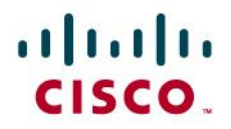

#### <span id="page-31-0"></span>Port

- 1. Set Port Name = Fusion-1-001 is used for this example
- 2. Phone System = Fusion
- 3. Port Group = Fusion-1
- 4. Server = clus13-cuc is used for this example

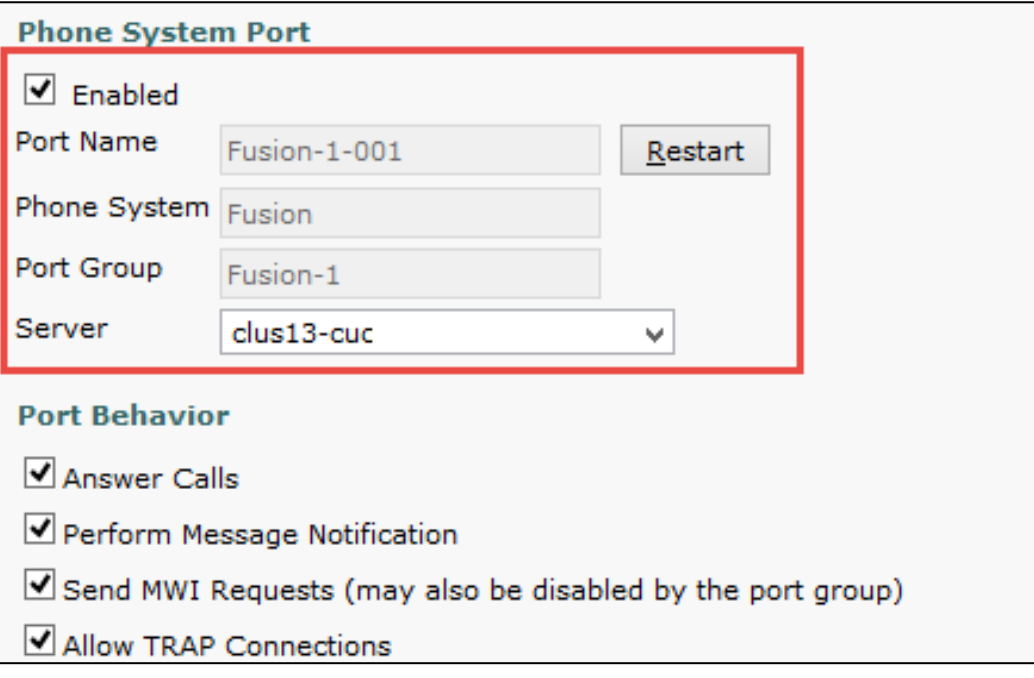

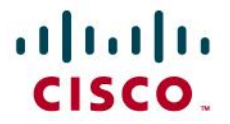

## <span id="page-32-0"></span>**Acronyms**

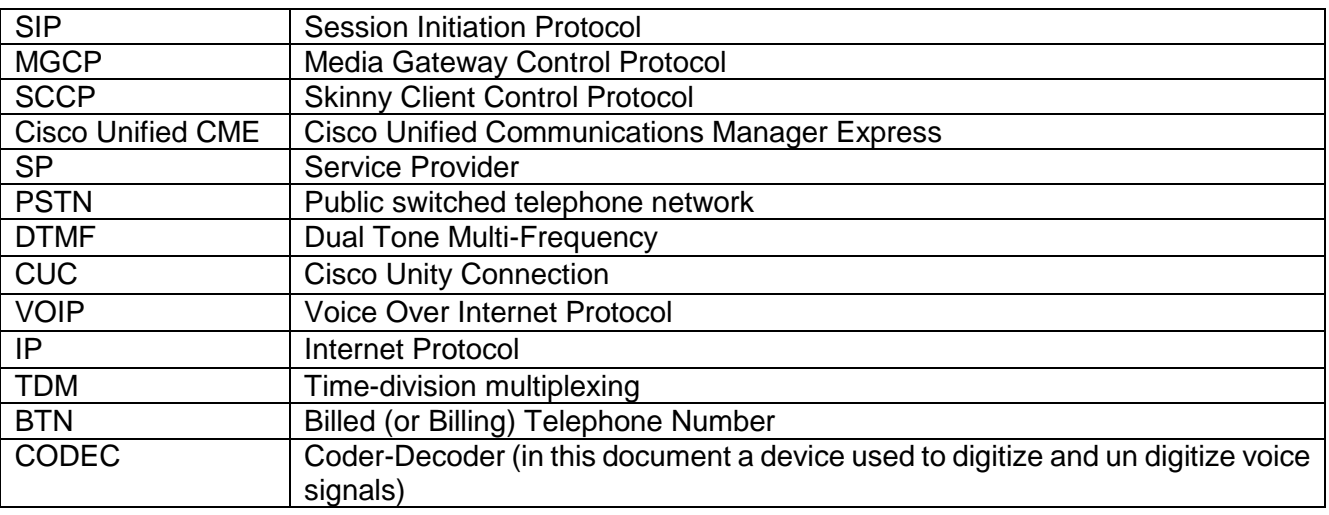

#### Important Information

THE SPECIFICATIONS AND INFORMATION REGARDING THE PRODUCTS IN THIS MANUAL ARE SUBJECT TO CHANGE WITHOUT NOTICE. ALL STATEMENTS, INFORMATION, AND RECOMMENDATIONS IN THIS MANUAL ARE BELIEVED TO BE ACCURATE BUT ARE PRESENTED WITHOUT WARRANTY OF ANY KIND, EXPRESS OR IMPLIED. USERS MUST TAKE FULL RESPONSIBILITY FOR THEIR APPLICATION OF ANY PRODUCTS. IN NO EVENT SHALL CISCO OR ITS SUPPLIERS BE LIABLE FOR ANY INDIRECT, SPECIAL, CONSEQUENTIAL, OR INCIDENTAL DAMAGES, INCLUDING, WITHOUT LIMITATION, LOST PROFITS OR LOSS OR DAMAGE TO DATA ARISING OUT OF THE USE OR INABILITY TO USE THIS MANUAL, EVEN IF CISCO OR ITS SUPPLIERS HAVE BEEN ADVISED OF THE POSSIBILITY OF SUCH DAMAGES.

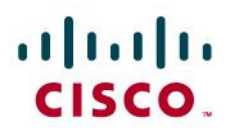

## $\frac{1}{2}$ CISCO.

#### **Corporate Headquarters**

Cisco Systems, Inc. 170 West Tasman Drive San Jose, CA 95134-1706 USA www.cisco.com Tel: 408 526-4000 800 553-NETS (6387) Fax: 408 526-4100

**European Headquarters** Cisco Systems International BV Haarlerbergpark Haarlerbergweg 13-19 1101 CH Amsterdam The Netherlands www-europe.cisco.com Tel: 31 0 20 357 1000 Fax: 31 0 20 357 1100

#### **Americas Headquarters** Cisco Systems, Inc. 170 West Tasman Drive San Jose, CA 95134-1706 USA www.cisco.com Tel: 408 526-7660 Fax: 408 527-0883

#### **Asia Pacific Headquarters**

Cisco Systems, Inc. Capital Tower 168 Robinson Road #22-01 to #29-01 Singapore 068912 www.cisco.com Tel: +65 317 7777 Fax: +65 317 7799

Cisco Systems has more than 200 offices in the following countries and regions. Addresses, phone numbers, and fax numbers are listed on the Cisco Web site a[t www.cisco.com/go/offices.](http://www.cisco.com/go/offices)

Argentina • Australia • Austria • Belgium • Brazil • Bulgaria • Canada • Chile • China PRC • Colombia • Costa Rica • Croatia • Czech Republic • Denmark • Dubai, UAE • Finland • France • Germany • Greece • Hong Kong SAR • Hungary • India • Indonesia • Ireland • Israel • Italy • Japan • Korea • Luxembourg • Malaysia • Mexico • The Netherlands • New Zealand • Norway • Peru • Philippines • Poland • Portugal • Puerto Rico • Romania • Russia • Saudi Arabia • Scotland • Singapore • Slovakia • Slovenia • South Africa • Spain • Sweden • Switzerland • Taiwan • Thailand • Turkey Ukraine • United Kingdom • United States • Venezuela • Vietnam • Zimbabwe

© 2016 Cisco Systems, Inc. All rights reserved.

CCENT, Cisco Lumin, Cisco Nexus, the Cisco logo and the Cisco Square Bridge logo are trademarks of Cisco Systems, Inc.; Changing the Way We Work, Live, Play, and Learn is a service mark of Cisco Systems, Inc.; and Access Registrar, Aironet, BPX, Catalyst, CCDA, CCDP, CCVP, CCIE, CCIP, CCNA, CCNP, CCSP, Cisco, the Cisco Certified Internetwork Expert logo, Cisco IOS, Cisco Press, Cisco Systems, Cisco Systems Capital, the Cisco Systems logo, Cisco Unity, EtherFast, EtherSwitch, Fast Step, Follow Me Browsing, FormShare, GigaDrive, HomeLink, Internet Quotient, IOS, iPhone, iQ Expertise, the iQ logo, iQ Net Readiness Scorecard, iQuick Study, LightStream, Linksys, MeetingPlace, MGX, Networking Academy, Network Registrar, *Packet*, PIX, ProConnect, ScriptShare, SMARTnet, StackWise, The Fastest Way to Increase Your Internet Quotient, and TransPath are registered trademarks of Cisco Systems, Inc. and/or its affiliates in the United States and certain other countries.

All other trademarks mentioned in this document or Website are the property of their respective owners. The use of the word partner does not imply a partnership relationship between Cisco and any other company. (0705R)

Printed in the USA